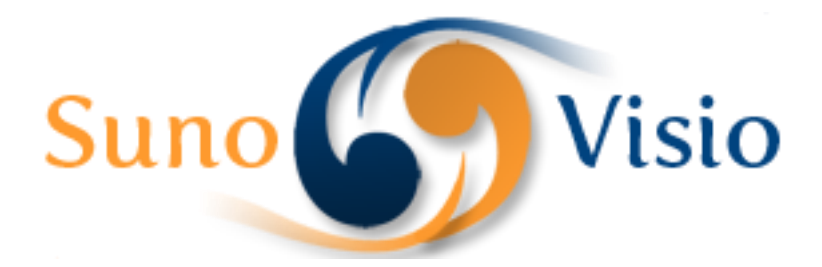

Sunovisio Corporation

# Customer Flag Documentation

This document will allow you to use Customer Flag Extension very easily.

Version 1.2.0 10/29/2013

## **Introduction**

This extension will allow you to add a flag to your customers and orders very simply. So easy to remember which one of your customer need some special action.

## **Installation**

The installation must be done in 7 very simple steps:

- 1) Unzip the file you downloaded
- 2) Upload the files at the root directory of your server
- 3) Connect to your administration panel
- 4) Disable compilation
- 5) Flush your cache
- 6) Log out from administration panel
- 7) Log in again

You are ready to use your extension.

### **How to add new flags?**

Go in section "System" -> "Customer Flag".

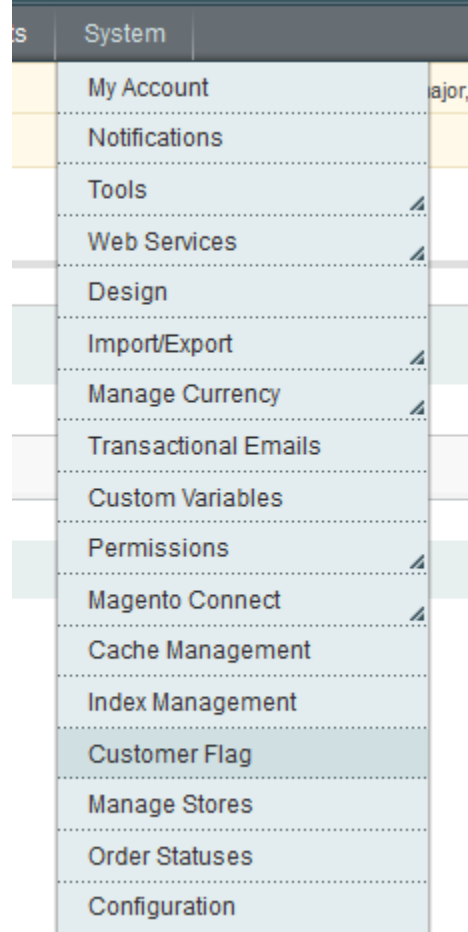

You will find there a grid where you can add items.

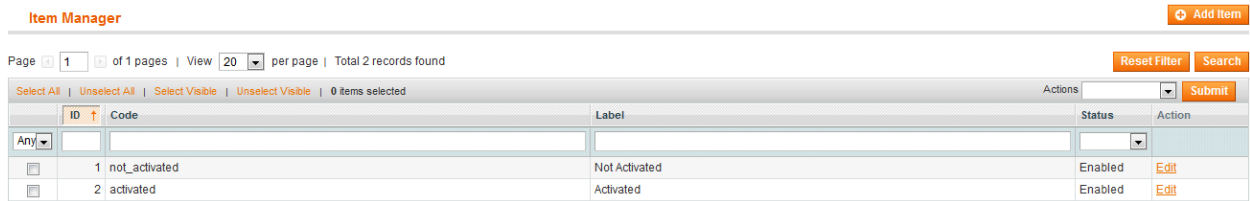

Click on "Add Item" on the top right. A form will render allowing you to add your flags.

#### **Add Item**

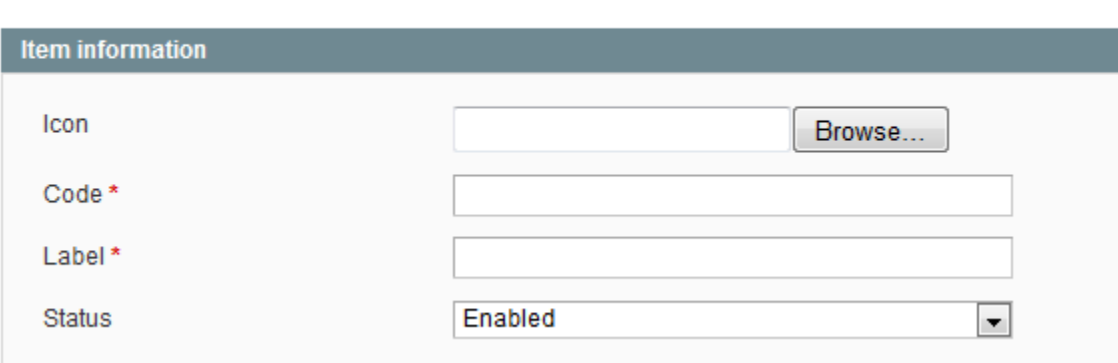

Click on Save to add the flag to your system.

# **Configuration**

You will find the configuration panel in "System" -> "Configuration" and going in "Customer Flag Extension".

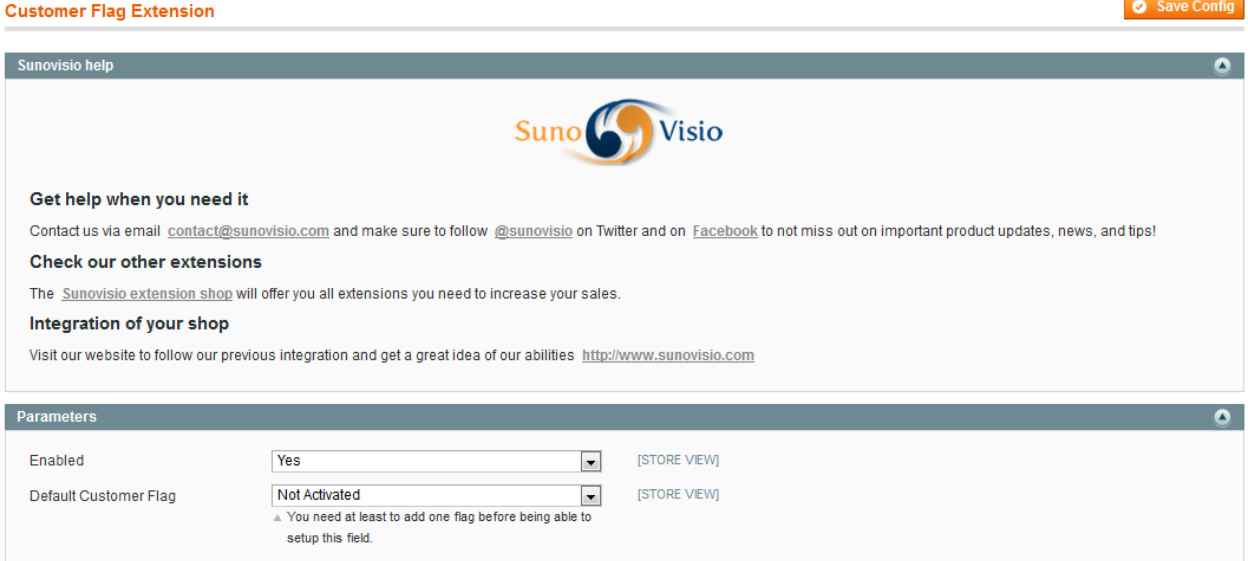

The first panel gives you general information about Sunovisio support. The second one will allow you to configure the extension.

The first field "Enabled" will allow you to enable/disable the extension. The second one will allow you to assign a default flag to your customers. Note that you need to add at least one flag before being able to configure the extension.

## **Update customer flag**

Go in section "Customers" -> "Manage Customers" and open a customer. In the dashboard, you will see on the right the default flag of your customer.

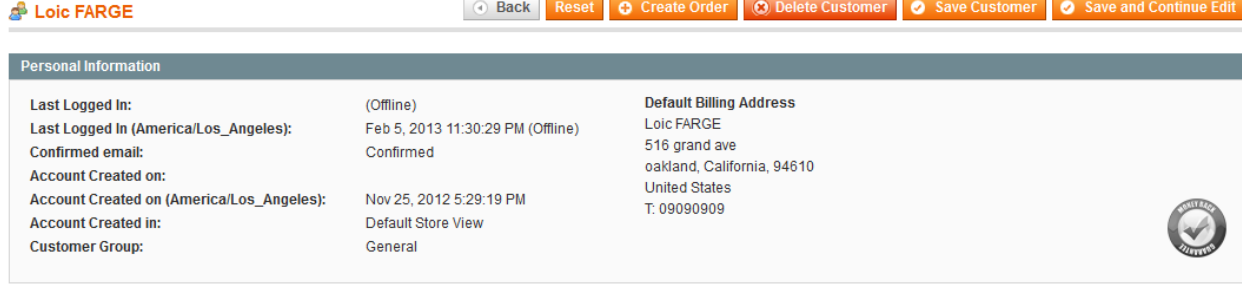

Clicking one time on the flag will change automatically the flag of the customer with the next one. You will not need to save your customer. The flag will be saved automatically.

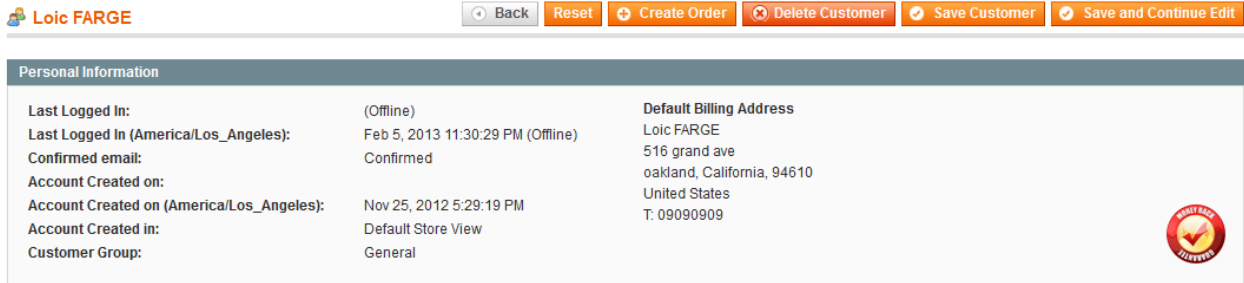

You can add as many flags as you need. In the case you have more than 2, you will need to click several time to go the next etc. After going though the whole flags, the flag will come back to the first one uploaded in the flag list. Very simple to use and useful to flag your customers.

## **Order View**

When a customer is registered in your shop, you will be able as well to view the flag in the order information.

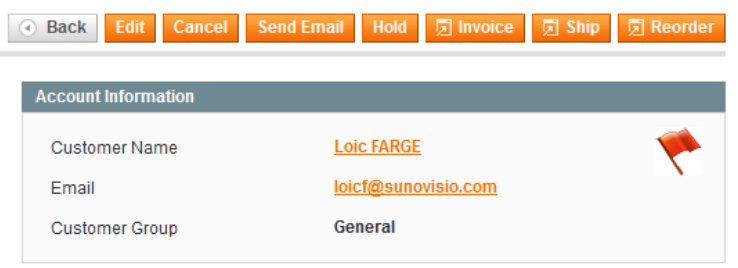

From version 1.2.0, guest orders are also flaggable even if orders are not from registered customers.

## **Support**

If you have any problem with installing the extension, you can contact us via your account on [http://ecommerce.sunovisio.com](http://ecommerce.sunovisio.com/) using the ticket system or the chat. You can use as well our contact email address [contact@sunovisio.com.](mailto:contact@sunovisio.com) Thanks for your trust in Sunovisio Corporation.